# $di$ gital $i$

**EK-DAGVP-IN. A01**

#### **DIGITAL ATM Virtual Path Modular PHY Card Firmware Version 2.5 March 1997**

This document describes the capabilities of the DIGITAL ATM virtual path (VP) modular PHY (modPHY) card (DAGVP-AA). The ATM VP modPHY card is used with the ATM 4-port modular line card (DAGGL-BA) and GIGAswitch/ATM firmware to provide wide-area networking features for the GIGAswitch/ATM systems. Refer to the firmware release notes for the latest information about these features.

#### **Introduction**

The ATM VP modPHY card allows the DAGGL-BA line card to operate as a single wide-area network (WAN) port. In this mode, the WAN port terminates up to three virtual path connections (VPCs) that support a mesh of VP tunnels among remote sites. The VPC terminations support VP-level traffic shaping that allows bursty traffic to be routed through Constant Bit Rate (CBR) or Variable Bit Rate (VBR) VPs without any congestion losses across the WAN. VPI 0 is also supported in VP mode.

# **Installing the VP modPHY Card**

To install the ATM VP modPHY card, perform these steps:

**1** Remove any other ATM modPHY card or option slot cover from port 4 of the DAGGL-BA line card.

#### **NOTE**

Ports 2 and 3 should not contain any modPHY cards.

- **2** Hold the ATM VP modPHY card by the edges and position it so that it is parallel with the slot opening.
- **3** Insert the ATM VP modPHY card into port 4 of the DAGGL-BA line card by aligning the sides of the modPHY card with the card guide.
- **4** Push the modPHY card into the slot until the bulkhead is flush with the handle.
- **5** Fasten the modPHY card to the system with the two captive screws.

# **Configuring Line Cards In VP Mode**

Any DAGGL-BA line card can be configured to run in VP mode. Use the switch -slot command to configure and display VP mode parameters. Any changes to the VP mode configuration do not take effect until after a switch reboot. VP mode settings for unoccupied slots or other line cards will be ignored and flagged as an error during initialization. Refer to the firmware release notes for more information about these commands.

# **Configuring Virtual Paths**

Use the pvp command to create, delete, display, and modify VPs. The pvc command is used to create and delete virtual circuits (VCs) within a specific virtual path. Refer to the firmware release notes for more information about these commands.

# **Accessing Online Information**

Further information about this network product or topic is available on the Network Product Business Web Site and Bulletin Board System. Both systems maintain a common, rich set of up-to-date information about DIGITAL networking products, technologies, and programs.

#### **Network Product Business Web Site**

The Web Site can be reached at geographic locations via the following URLs:

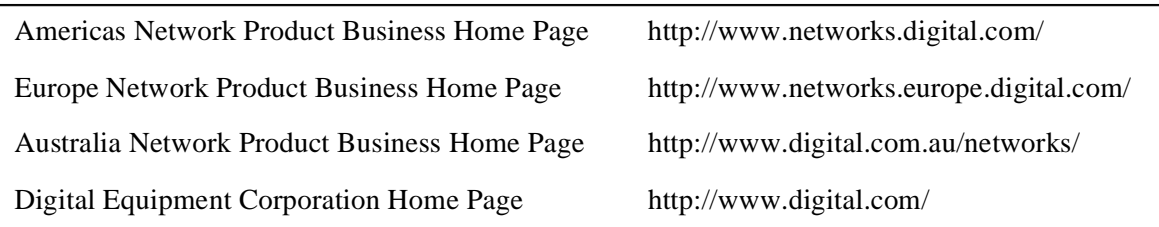

To get firmware and MIB information, please choose the "Technical Information" link, and from there choose the "Technical Information (Drivers, Manuals, Tech Tips, etc.)" link.

#### **Network Product Business Bulletin Board System**

To connect to the Network Product Business Bulletin Board System, you need a PC and a modem. Dial 508-486-5777 (U.S.A.). Set your modem to 8 bits, no parity, 1 stop bit.

© Digital Equipment Corporation 1997. All rights reserved. Printed in U.S.A. DEC, DIGITAL, GIGAswitch, and the DIGITAL logo are trademarks of Digital Equipment Corporation.

All other trademarks and registered trademarks are the property of their respective holders.